# 3D Studio Max Intro Video Questions

Watch the 7 quick videos that are available when you open the program and answer the following questions. You may need to view the videos more than once to catch all the answers.

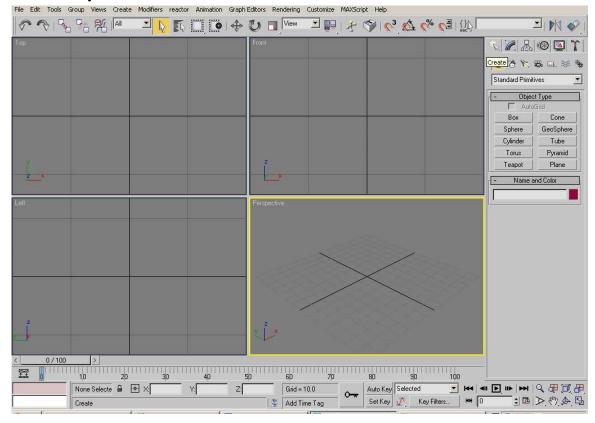

# Video 1

- 1. Circle and label the selection tools on the toolbar and the key frame area on the time line.
- 2. How do you get flyout menus to appear?

### Video 2

- 3. Name the 4 default view ports?
- 4. Circle and label the view port controls on the diagram above.
- 5. How do you make a view port larger?
- 6. What does the scroll wheel on you mouse do?

# Video 3

7. Circle and label the create panel on the diagram above

#### Video 4

- 8. How many directions/axis can you move an object? What are they and how are they indicated when an object is selected?
- 9. How do you uniformally scale and object?

#### Video 5

10. Circle and label where the modifier window is

### Video 6

- 11. Circle and label the material editor button
- 12. Explain the steps to change the colour of an object

### Video 7

13. Explain what happens to the timeline when you are setting keys